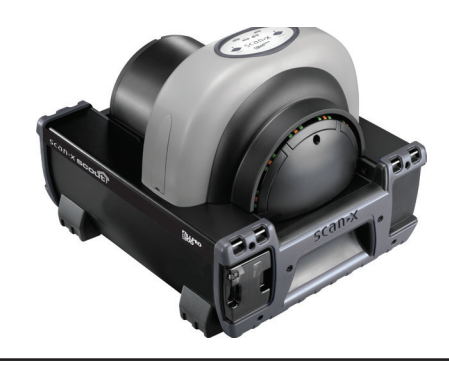

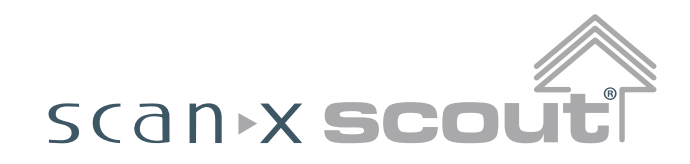

# *Système d'imagerie numérique avec batterie intégrée*

# *Instructions de démarrage rapide*

*Merci et félicitations* pour votre achat du Système d'imagerie numérique ScanX Scout, un système d'imagerie portable robuste fabriqué par Air Techniques, Inc. pour ALLPRO EOD. Chaque système a été conçu et fabriqué à l'aide d'une technologie de pointe pour produire le système d'imagerie numérique le plus léger, le plus robuste et le plus fiable disponible pour les conditions difficiles rencontrées dans les applications de radiographie portable.

Ce document fournit des instructions abrégées pour configurer et utiliser le ScanX. Reportez-vous au Manuel de l'opérateur (N/R D5431) fourni sous forme de fichier PDF sur le disque des Pilotes et Utilitaires (N/R D5435) pour obtenir des instructions complètes afin de vous assurer que votre ScanX offre le niveau de service le plus élevé.

Bien que chaque ScanX ait été conçu pour minimiser l'exposition du personnel aux dangers, les utilisateurs doivent prendre toutes les précautions nécessaires pour garantir la sécurité du personnel et se familiariser avec les avertissements et précautions présentés ci-dessous et dans le Manuel de l'opérateur.

#### **Utilisation d'équipement accessoire.**

L'utilisation d'un équipement ACCESSOIRE ne répondant pas aux exigences de sécurité équivalentes de cet équipement peut entraîner une réduction du niveau de sécurité du système résultant.

L'utilisation d'ACCESSOIRES ou de câbles autres que ceux spécifiés ou fournis par le fabricant peut entraîner une augmentation des ÉMISSIONS ou une diminution de l'IMMUNITÉ de l'ÉQUIPEMENT.

## **Notes concernant la sécurité électrique.**

- L'interrupteur d'alimentation principale est le dispositif de déconnexion secteur principal.
- Utilisez uniquement le cordon d'alimentation fourni avec l'unité.
- Utilisez uniquement des connexions électriques mises à la terre.
- Vérifiez que les câbles de l'appareil ne sont pas endommagés avant la mise sous tension. Les câbles, fiches et prises endommagés doivent être remplacés avant utilisation.
- Ne placez pas l'unité où elle pourrait être aspergée d'eau ou dans un environnement humide.

#### **Ne pas tenter une réparation interne.**

L'intérieur de chaque composant du ScanX est uniquement accessible en retirant le matériel avec des outils et ne doit être ouvert et réparé que par un technicien de revendeur agréé. Contactez votre revendeur agréé ALLPRO Imaging pour toute réparation. Le non-respect de cette directive peut entraîner des dommages matériels et annuler la garantie.

#### **Avertissement de classe laser.**

Le ScanX est un Produit laser de Classe 1 [Produit laser de Classe 1 (CEI 60825)] L'étiquette d'avertissement illustrée sur la droite identifie le ScanX en tant que tel et décrit le danger potentiel pour l'homme en cas d'ouverture du produit pendant son fonctionnement. Il n'y a pas de rayonnement laser de ce produit lorsqu'il est utilisé et entretenu conformément aux instructions.

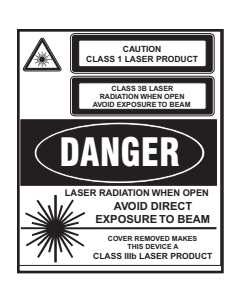

Le numéro d'accès du Produit laser est 0212282-00

#### **Logiciels informatiques et d'imagerie fournis par le client**

Pour utiliser le ScanX, celui-ci doit être connecté à un système informatique conforme et l'ordinateur doit être chargé avec un logiciel d'imagerie autorisé. Reportez-vous au Manuel de l'opérateur pour connaître les exigences minimales du système informatique nécessaires au fonctionnement du ScanX. Contactez votre revendeur pour connaître les options de système informatique et de logiciel disponibles.

En plus du logiciel d'imagerie autorisé pour le ScanX, des pilotes de périphérique USB doivent également être installés sur l'ordinateur pour pouvoir utiliser le ScanX associé. Les pilotes de périphérique USB sont fournis sur le disque des Pilotes et Utilitaires (N/R D5435) fourni avec chaque unité. Reportez-vous également à la section INSTALLTION DU SYSTÈME du Manuel de l'opérateur, disponible sur le disque des Pilotes et Utilitaires, pour obtenir des informations concernant l'installation des pilotes de périphérique.

#### **Déballage**

Comme indiqué ci-dessous, chaque système ScanX est expédié dans un seul carton contenant l'ensemble principal ScanX et le kit d'accessoires associé. Déballez chaque composant du ScanX et vérifiez s'il y a des dommages physiques tels que des panneaux rayés, des connecteurs endommagés, etc.

Si vous constatez des dommages, informez immédiatement votre revendeur agréé afin que des mesures correctives puissent être prises. Conservez tous les cartons et les matériaux d'emballage pour protéger le ScanX en cas de transport ou d'expédition ultérieur. **Composants du système inclus**

Chaque système ScanX se compose de l'ensemble principal et du kit d'accessoires tel qu'indiqué. Reportez-vous à la section CARACTÉRISTIQUES TECHNIQUES du Manuel de l'opérateur figurant sur le disque des Pilotes et Utilitaires pour connaître les caractéristiques et l'identification des modèles ScanX spécifiques. Vérifiez que tous les éléments répertoriés ont été reçus. Si un élément est manquant, informez-en votre revendeur.

#### **Composants du système - ScanX, Scout D5000-SB**

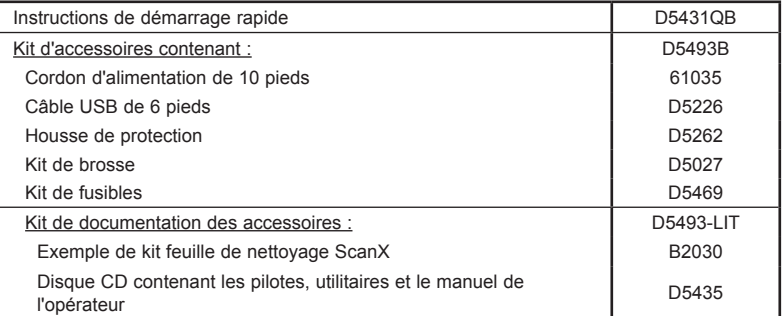

**Important :** assurez-vous de lire et de suivre le Manuel de l'opérateur (N/R D5431) fourni sous forme de fichier PDF sur le disque des Pilotes et Utilitaires (N/R D5435) afin de garantir que votre ScanX offre le niveau de service le plus élevé.

## INSTALLATION ET UTILISATION

#### **Installation des pilotes et utilitaires ScanX**

Avant de connecter le ScanX à votre ordinateur ou de tenter de l'utiliser pour la première fois, exécutez le programme d'installation sur le disque des Pilotes et Utilitaires (N/R D5435) ScanX inclus avec le ScanX. Normalement, ce programme s'exécute automatiquement lorsque le CD est inséré dans le lecteur pour la première fois. Sinon, exécutez le programme d'installation situé dans le répertoire racine du CD (généralement **D:\AutoRun.exe**).

**Important :** Le fusible doit être installé pour pouvoir utiliser le ScanX avec la batterie.

**Installation de fusible de batterie.** Installez le fusible 5A fourni comme suit :

- 1. Insérez la cartouche à fusibles dans le trou du porte-fusible.
- 2. Fixez le fusible en tournant la tête du fusible d'un quart de tour dans le sens des aiguilles d'une montre.

**Connexions du ScanX.** Comme le montre l'illustration ci-contre, la connexion du ScanX pour son fonctionnement comprend ce qui suit

- 1. Connectez-vous à l'ordinateur via le câble USB fourni.
- 2. Connectez à la source d'alimentation via le cordon d'alimentation fourni. **Important :** La batterie intégrée doit toujours être chargée **avant** la première utilisation. Assurez-vous que le voyant NIVEAU DE CHARGE s'allume en vert avant l'utilisation.

## **Chargement de la batterie.** Chargez la batterie comme suit :

- 1. Placez l'interrupteur d'alimentation principale sur MARCHE (I) et appuyez sur l'interrupteur MARCHE/ARRÊT de la BATTERIE dans la position ARRÊT.
- 2. Laissez la batterie se charger pendant 3 heures complètes avant la première utilisation et lors des utilisations suivantes pour atteindre le niveau de puissance opérationnel maximal.
- 3. Vérifiez que le voyant NIVEAU DE CHARGE s'allume en vert en retirant l'alimentation secteur et en appuyant sur l'interrupteur MARCHE/ARRÊT de la BATTERIE en position MARCHE. Si vous le souhaitez, placez l'interrupteur MARCHE/ARRÊT de la BATTERIE sur la position ARRÊT.

**Fonctionnement du ScanX.** Utilisez le ScanX connecté à un ordinateur correctement configuré comme suit :

- 1. Effectuez l'une des étapes suivantes en fonction de la puissance de fonctionnement souhaitée.
	- a. Lors de l'utilisation sur batterie, appuyez sur l'interrupteur BATTERIE et vérifiez que le voyant NIVEAU DE CHARGE indique un niveau de puissance adéquat.
	- b. Lors de l'utilisation sur secteur placez l'interrupteur d'alimentation principale sur MARCHE et réglez l'interrupteur MARCHE/ARRÊT de la BATTERIE en position MARCHE (aligner avec le panneau). Assurez-vous que le voyant NIVEAU DE CHARGE s'allume en vert.
- 2. Appuyez sur l'interrupteur PRÊT pour ALLUMER le ScanX.
- 3. Vérifiez que le voyant PRÊT s'allume.
- 4. Activez le scanner via le logiciel d'imagerie.
- 5. Vérifiez que les voyants de statut de piste s'allument en vert.
- 6. Minimisez l'exposition à la lumière ambiante et insérez la PSP dans l'entrée du ScanX avec le côté sensible (avant) de la PSP vers le ScanX.
- 7. Vérifiez que les voyants de statut de piste s'allument en jaune.
- 8. Observez que la PSP balayée sort par l'arche du scanner.

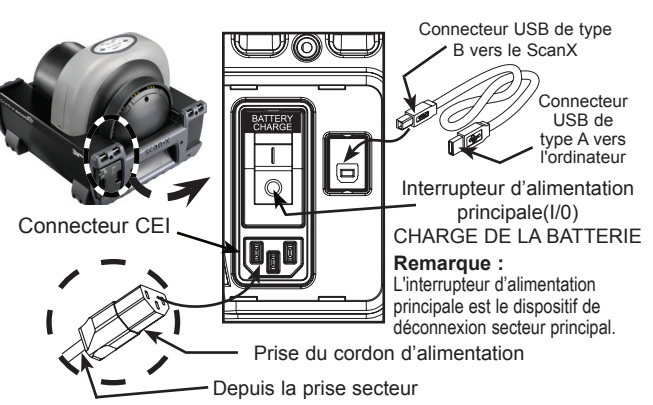

#### **IMPORTANT :**

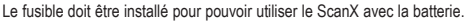

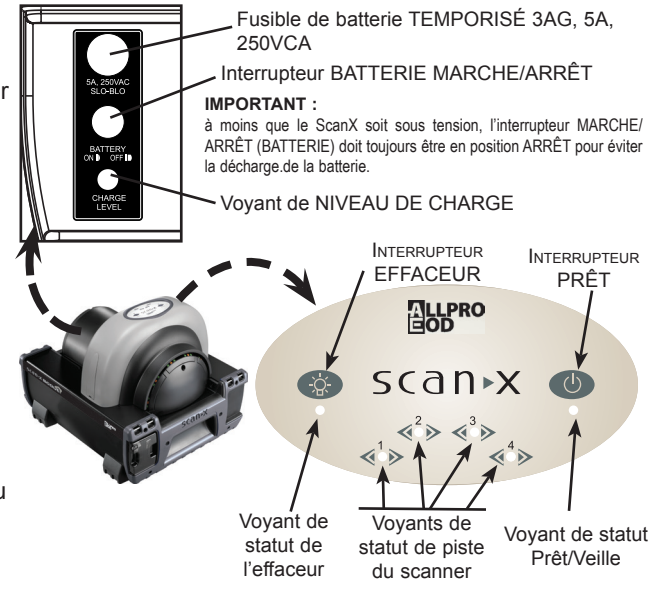

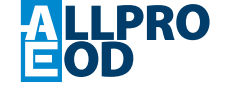

Entreprise : 1295 Walt Whitman Road | Melville, New York 11747- 3062 | Téléphone : 800-247-8324 | Fax : 888-247-8481

**Site Web : allpro-EOD.com**

Intertek